# **1 Políticas de protección de MVs**

## **1.1 Sumario**

- [1](#page-0-0) [Introdución](#page-0-0)
- [2](#page-2-0) [Configuración do volume na NAS](#page-2-0)
- [3](#page-3-0) [Crear políticas de protección](#page-3-0)
- [4](#page-3-1) [Políticas de protección facendo uso do CLI xe](#page-3-1)
	- ♦ [4.1](#page-3-2) [Configurar en XenServer os repositorios de almacenamento](#page-3-2)
	- ♦ [4.2](#page-6-0) [Realizar snapshot e exportación dunha MV co CLI xe](#page-6-0)
	- ♦ [4.3](#page-10-0) [Automatización e programación do proceso de backup de MVs: Script](#page-10-0)
- [5](#page-12-0) [Políticas de protección facendo uso de XenCenter](#page-12-0)
	- ♦ [5.1](#page-15-0) [Realización de probas](#page-15-0)
		- ♦ [5.2](#page-18-0) [Deshabilitar unha política de protección](#page-18-0)

## <span id="page-0-0"></span>**1.2 Introdución**

- Nesta ocasión o que se pretende é realizar copias de seguridade das MVs e sacalas para un medio de almacenamento exterior.
- Até a versión 6.2 de XenServer dispoñíase da utilidade VMPPR/VMPR (Virtual Machine Protection Policies & Recovery), que se amosará ao final deste apartado para ver como funcionaba e por se nalgunha versión posterior a volven incorporar.
- Na versión 6.2 Citrix retirou esa funcionalidade deste versión aducindo: "*Que hai outras ferramentas de backup de terceiros para facer copias das MVs: Quadric Software, SEP, e PHD Virtual.*": [http://support.citrix.com/article/CTX137826#deprecated\\_removed](http://support.citrix.com/article/CTX137826#deprecated_removed).
- Por tanto, como non deixa de ser moi importante que polo menos unha vez ao mes (incluso por unha por semana, e se se fan moitos cambios unha por día) se faga unha copia de seguridade da MV en si: **dos seus VDIs ou discos** e de xeito automático é necesario implantar unha política de seguridade feita cun **script na linguaxe Python** [\(http://www.python.org/,](http://www.python.org/)<http://gl.wikipedia.org/wiki/Python>)
- En calquera caso con ou sen script, precísase un recurso externo, compartido por NFS ou por SAMBA, no que realizar as copias.
- Imos usar para iso a cabina (**FreeNAS**) lembrar que ao comezo da parte VII creouse un DataSet chamado **backup**
- Tamén se pode podería usar calquera outro ordenador da rede que teña un recurso compartido por SMB/CIFS ou NFS.
- Na imaxe seguinte obsérvase que imos montar un o mesmo recurso **Backup** da FreeNAS a través de SMB/CIFS e NFS. Non é preciso montar o mesmo recurso por distintos protocolos, pero así vemos toda a casuística. Co cal imos crear en XenServer 2 repositorios de almacenamento para o mesmo recurso: un por CIFS e outro por NFS.
- Pero antes configuraremos ese recurso na FreeNAS.

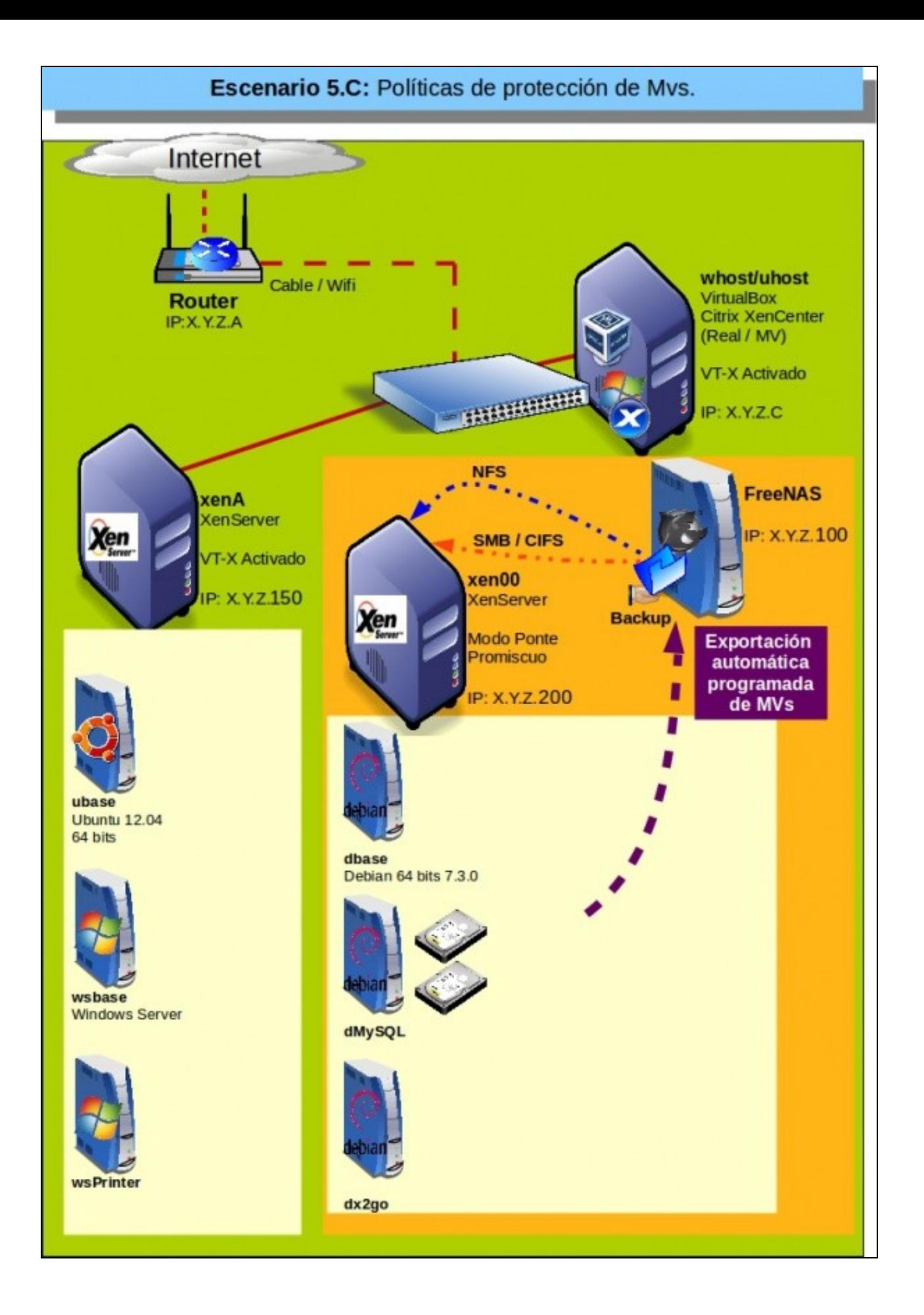

## <span id="page-2-0"></span>**1.3 Configuración do volume na NAS**

• Volumes usados da FreeNAS

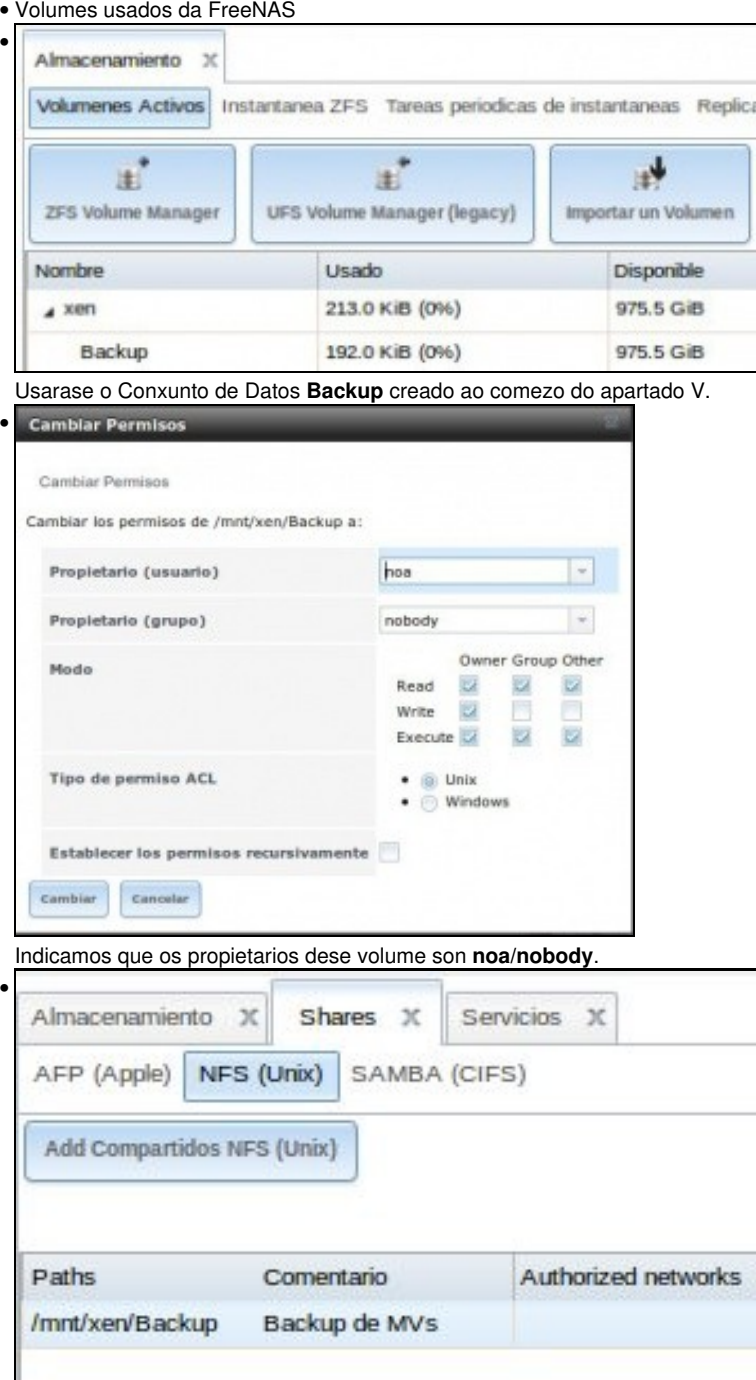

Configurar o recurso NFS asociado ...

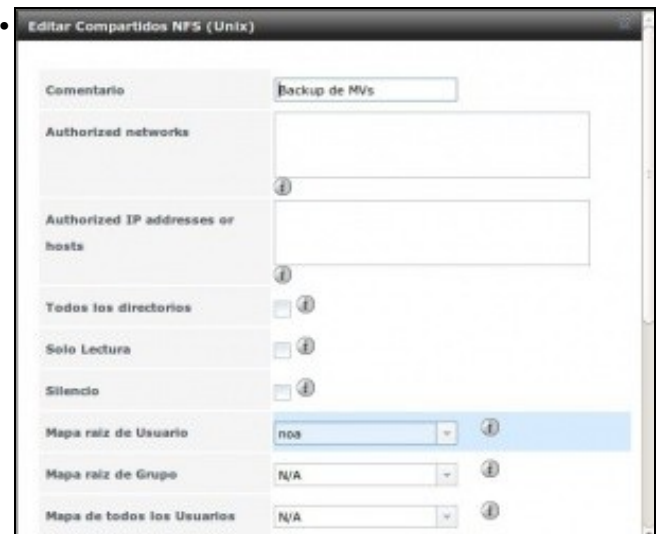

Non configuramos as **Redes autorizadas** para ter liberdade e conectarse ao recurso compartido dende calquera Rede. Nun sistema real habería que configuralo.

Mapeamos o usuario raíz a **noa**, así calquera que se conecte a ese recurso vai conectarse como se fora a usuario **noa**. Neste caso, pasa o mesmo que no anterior, nun sistema real habería que adaptalo ás circunstancias.

## <span id="page-3-0"></span>**1.4 Crear políticas de protección**

- As políticas de protección o que fan é:
	- ♦ Crear Snapshots programados da/s MV/s, aínda estando acendidas..
	- ♦ Opcionalmente pódese exportar ese Snapshot a un recurso externo por SAMBA ou por NFS.
	- ♦ A continuación vaise expoñer como implantar políticas de protección facendo uso de comandos do CLI xe.

## <span id="page-3-1"></span>**1.5 Políticas de protección facendo uso do CLI xe**

- Basicamente imos realizar os seguintes pasos:
	- ♦ Comezar configurando en XenServer os repositorios de almacenamento
	- ♦ Realizar un snapshot da MV (MVs) en cuestión
	- ♦ Exportar o snapshot a un recurso compartido no exterior para salvagardar a MV
	- ♦ Destruír/Eliminar o snapshot
- Primeiramente exporase como realizar cada un dos pasos anteriores e finalmente automatizaremos o proceso cun script e programaremos a súa execución

### <span id="page-3-2"></span>**1.5.1 Configurar en XenServer os repositorios de almacenamento**

- Unha vez que temos o recurso compartido **Backup** na FreeNAS e compartido por SMB/CIFS e NFS facendo uso do comando **mount** poderíamos montar en XenServer ese recurso tanto por SMB/CIFS ou NFS como se viu na parte IV do curso, pero ...
- Imos crear eses puntos de montaxe a través de XenCenter (podería ser tamén a través do CLI xe) creando dous Repositorios de Almacenamento en XenServer apuntando ao mesmo recurso da FreeNAS (Backup) pero facendo uso de protocolos de conexión distintos en cada caso: CIFS e NFS. (O obxectivo de crear os dous Repositorios é simplemente por practicar, chegaría con crear un só).
- Creación de repositorios en XenServer

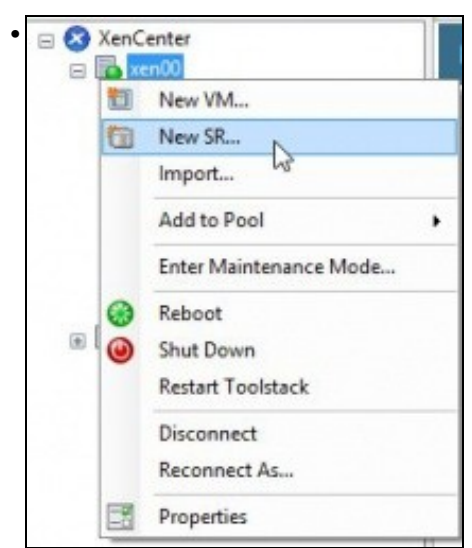

Comezaremos creando un **SR (Storage Repository)** como se fose para unha Biblioteca de imaxes ISO tipo ...

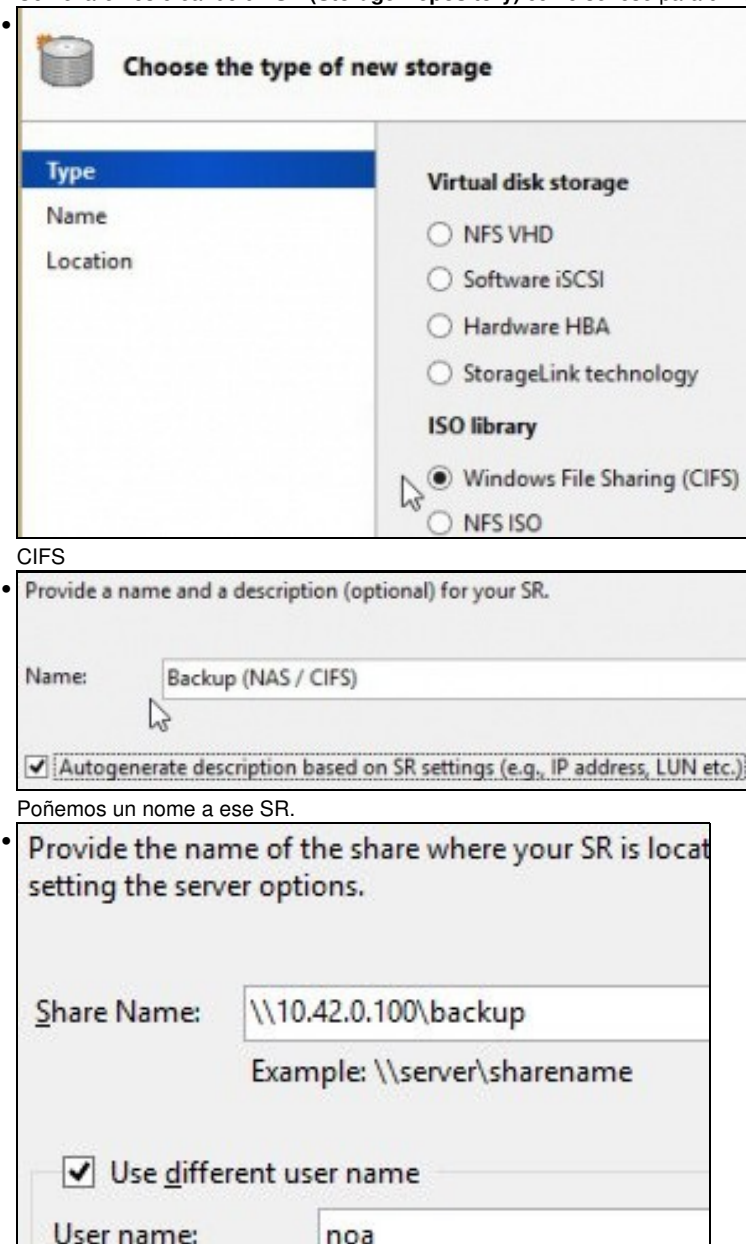

Indicamos a ruta de acceso a ese SR e se é necesario as credenciais de autenticación.

......

P

Password:

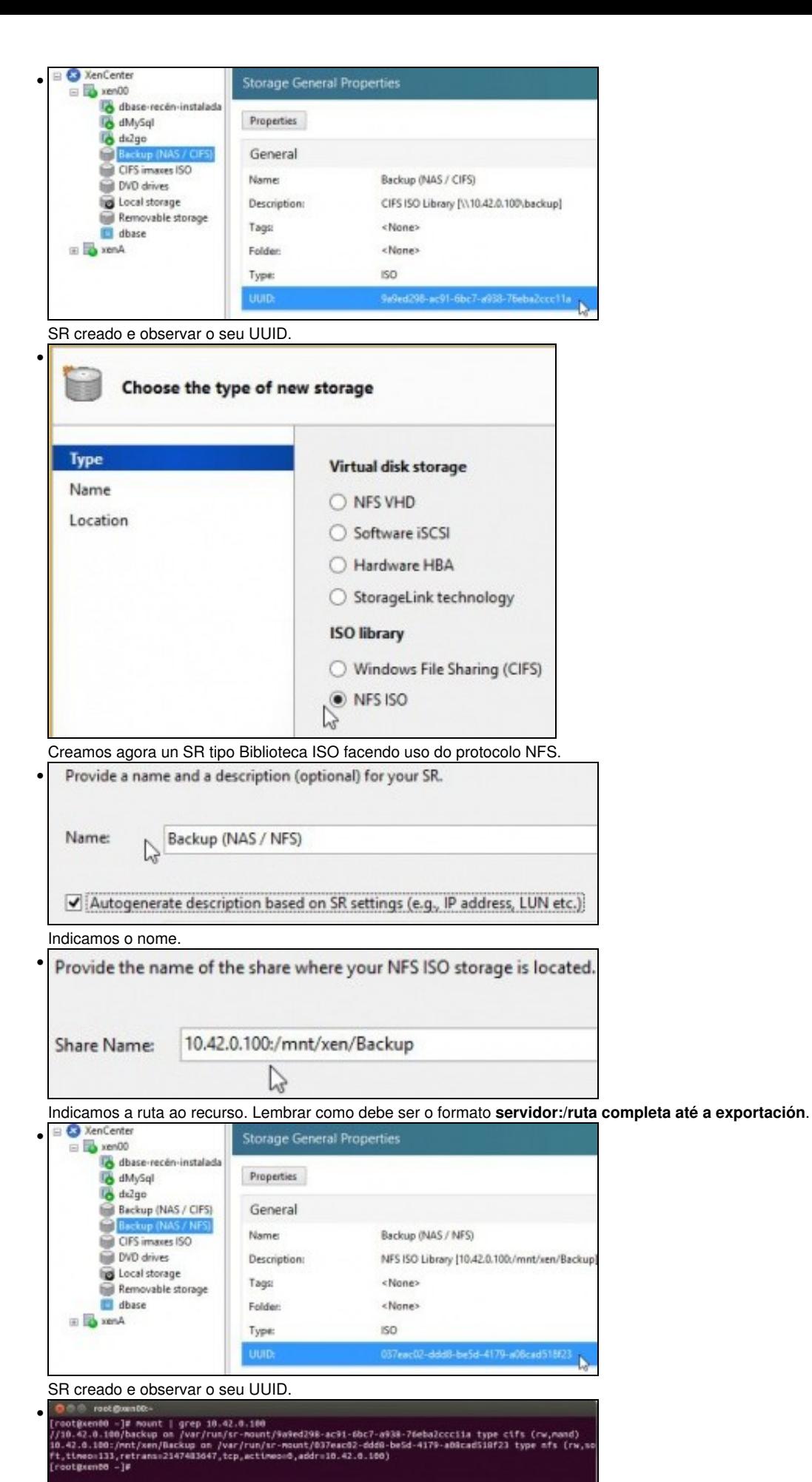

Con **mount** vemos os puntos de montaxe creados. Neste caso filtrado con **grep**

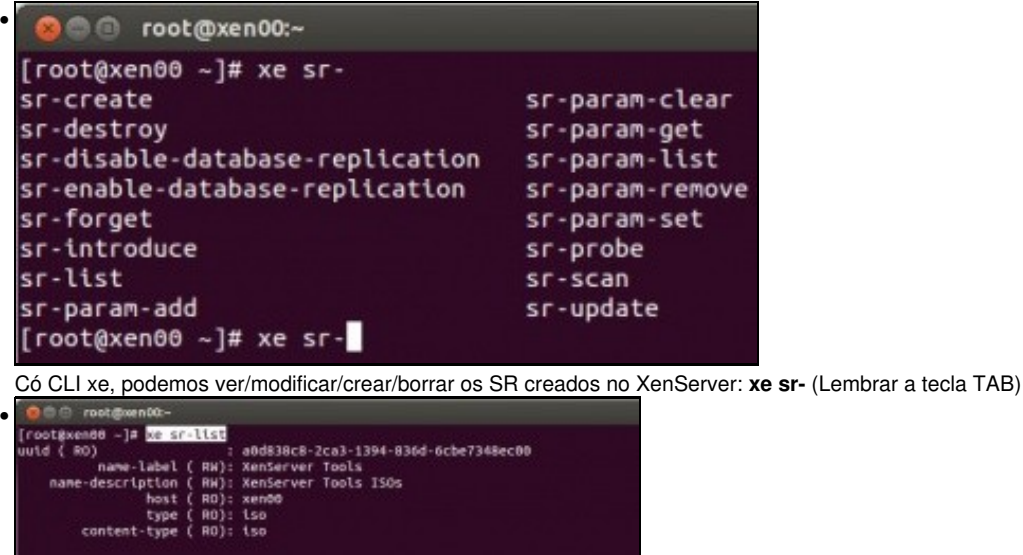

uid ( RO) content-type ( RO): iso<br>
i ( RO) = 1 31d8bc90-37b0-b61c-20c3-b761eb185c76<br>
name-lebel ( RW): CIFS insues 150<br>
name-description ( RW): CIFS insues 150<br>
name-description ( RV): 2F61 150 Library [\\10.42.0.1\Recursos\Imaxesls uid ( RO) **xeracos** and the same of the state of the state of the state of the state podemos (and the state of the state of the state of the state of the state of the state of the state (  $m$ ): two state of the state of the state of  $u$ id ( $R0$ )

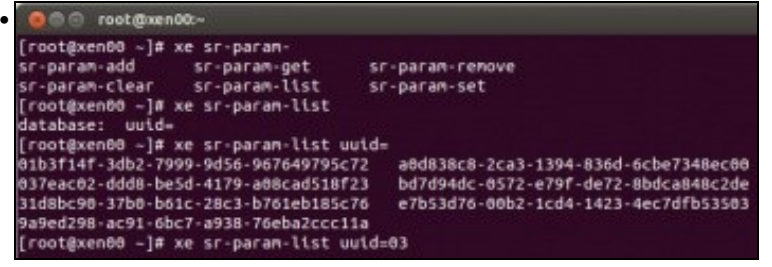

Con **xe sr-param-** podemos modificar/ver/establecer parámetros dun SR.

| $\bullet$                          |                                                                                                    |
|------------------------------------|----------------------------------------------------------------------------------------------------|
| uutd $($ RO $)$                    | [root@xen00 -]# xe sr-param-list uuid=037eac02-ddd8-be5d-4179-a08cad518f23<br>: 037eac02-ddd8-be5d-4179-a08cad518f23<br>name-label ( RW): Backup (NAS / NFS) |
|                                    | name-description ( RW): NFS ISO Library [10.42.0.100:/mnt/xen/Backup]<br>host ( RO): xen00                                                                   |
| destroy; scan; VDI.clone; unplug.  | allowed-operations (SRO): VDI.create; PBD.create; PBD.destroy; plug; VDI                                                                                     |
| current-operations (SRO):          | VDIs (SRO):                                                                                                    |
|                                    | PBOs (SRO): feab8bf2-5101-b13b-a002-0159bc85f5cf<br>virtual-allocation ( RO): 1047483580416                                                                  |
| physical-utilisation ( RO): 196608 |                                                                                                    |
|                                    | physical-size ( RO): 1047483580416<br>type ( RO): iso                                                                                                    |
| content-type ( RO): iso            | shared (RW): true                                                                                                    |
|                                    | introduced-by ( RO): <not database="" in=""><br/>other-config (MRW): auto-scan: true</not>                                                                   |
|                                    | sm-config (MRO): iso type: nfs iso<br>blobs ( RO):                                                                                                    |
| local-cache-enabled ( RO): false   | tane (CDU)-                                                                                                    |

**xe sr-param-list uuid=....** vemos tódolos parámetros dun SR.

Para afondar máis sobre comandos sr: [http://docs.vmd.citrix.com/XenServer/6.2.0/1.0/en\\_gb/reference.html#cli-xe-commands\\_sr](http://docs.vmd.citrix.com/XenServer/6.2.0/1.0/en_gb/reference.html#cli-xe-commands_sr)

### <span id="page-6-0"></span>**1.5.2 Realizar snapshot e exportación dunha MV co CLI xe**

• A continuación imos ver os pasos básicos para crear co CLI xe un snapshot e exportalo ao exterior.

- Estes pasos serán o núcleo do script que logo se amosará para programar e automatizar as medidas de proteccións das MVs.
- Imos para iso usar a MV **dx2go'**.
- Para os seguintes pasos como pode ser que haxa que copiar/pegar recomendamos conectarse ao host por ssh/putty ou a consola de XenCenter.

• Crear snapshot e exportación dunha MV

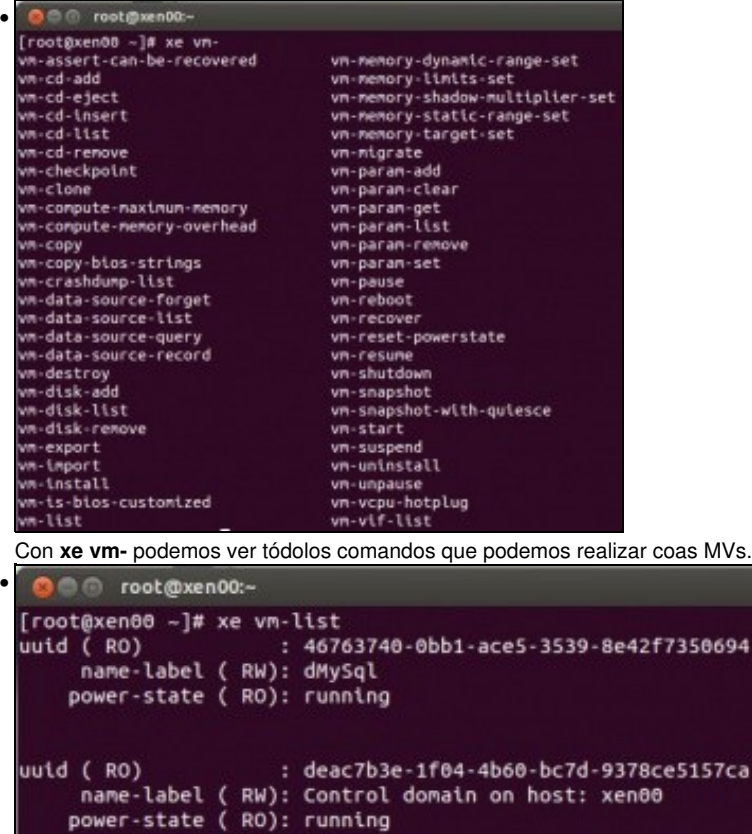

```
( RO) : afc0bfda-0542-f33f-5b84-adf93a43eea1<br>name-label ( RW): dbase-recén-instalada
uuid (RO)
     power-state ( RO): running
uuid (RO)
                         : 8dae1b22-23c0-18b5-9941-533459e8d577
      name-label ( RW): dx2go
```
power-state ( RO): running

•

**xe vm-list** amosa as MVs. Observar como unha delas é a pertencente ao dom0 (Control domain on host: ...)

```
● cot@xen00:~
[root@xen00 ~]# xe vm-list is-control-domain=false
                    : 46763740-0bb1-ace5-3539-8e42f7350694
uuid (RO)
    name-label ( RW): dMySql
    power-state ( RO): running
uuid (RO)
                    : afc0bfda-0542-f33f-5b84-adf93a43eea1
    name-label ( RW): dbase-recén-instalada
    power-state ( RO): running
uuid ( R0): 8dae1b22-23c0-18b5-9941-533459e8d577
    name-label ( RW): dx2go
    power-state ( RO): running
```
Có parámetro **is-control-domain** podemos filtrar as MVs a amosar: **xe vm-list is-control-domain=false** amosa as MVs menos a que é controladora de dominio.

Observar o uuid de x2go.

No seguinte enlace pódese ampliar a información sobre o comando "xe vm":

[http://docs.vmd.citrix.com/XenServer/6.2.0/1.0/en\\_gb/reference.html#cli-xe-commands\\_vm](http://docs.vmd.citrix.com/XenServer/6.2.0/1.0/en_gb/reference.html#cli-xe-commands_vm)

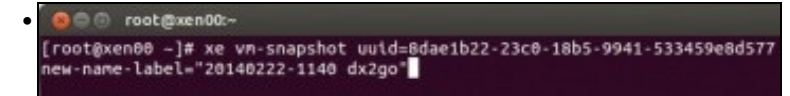

Imos facer un snapshot de dx2go: **xe vm-snapshot uuid= (uuid de dx2go) new-name-label="Data-hora nome MV"**. Notar que se o nome vai conter espazos este debe ir entre comiñas dobres.

O nome pode ser o que se desexe, pero se usamos a data e a hora podemos clasificar as copias que imos realizando.

O comando anterior tamén se podería executar como:**xe vm-snapshot vm=dx2go new-name-label="Data-hora nome MV"**

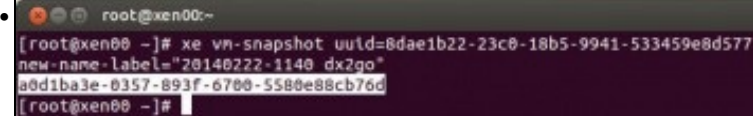

Cando executamos o comando obtemos un UUID asignado a ese novo snapshot. É aconsellable copiar ese UUID.

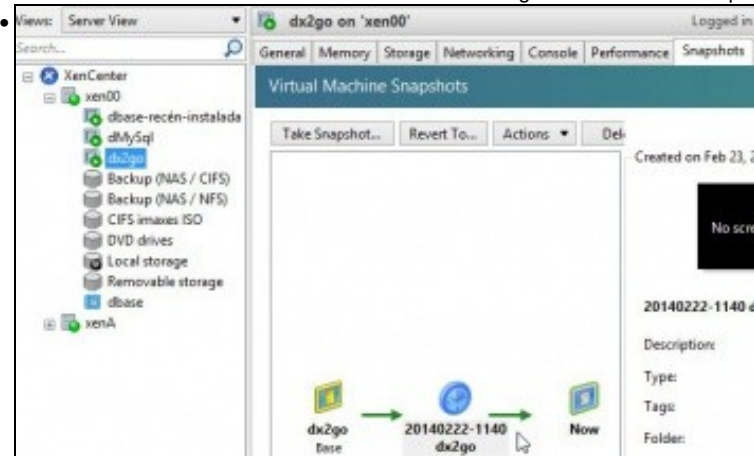

En XenCenter podemos ver o snapshot creado para dx2go. Tamén se pode ver con **xe snapshot-list**

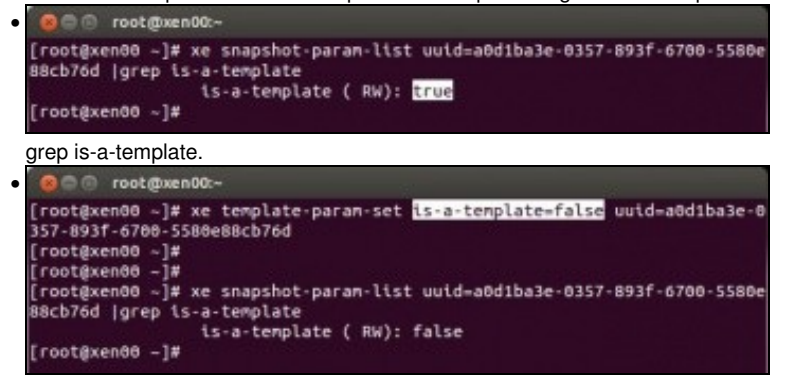

Con **xe template-param-set is-a-template=false uuid="do template"** cambiamos o parámetro do snapshot indicándolle que non é un template, polo tanto é unha MV.

Neste caso hai que pegar o UUID pois non autocompleta.

Agora podemos consultar de novo ese parámetro do snapshot.

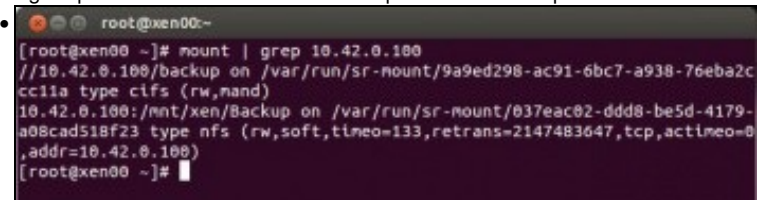

Imos agora exportar ese snapshot ao exterior.

**Precisamos executar o comando no directorio a onde se vai realizar a copia**.

Para iso co comando mount vemos onde está montado o recurso **backup** da FreeNAS e situámonos nun dos dous directorios posibles: o

que nos permite acceder por NFS ou o que nos permite acceder por CIFS.

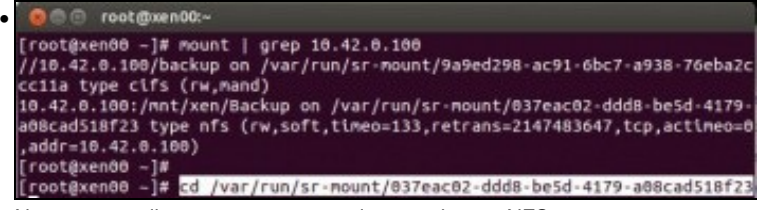

Neste caso colleuse o que nos permite acceder por NFS.

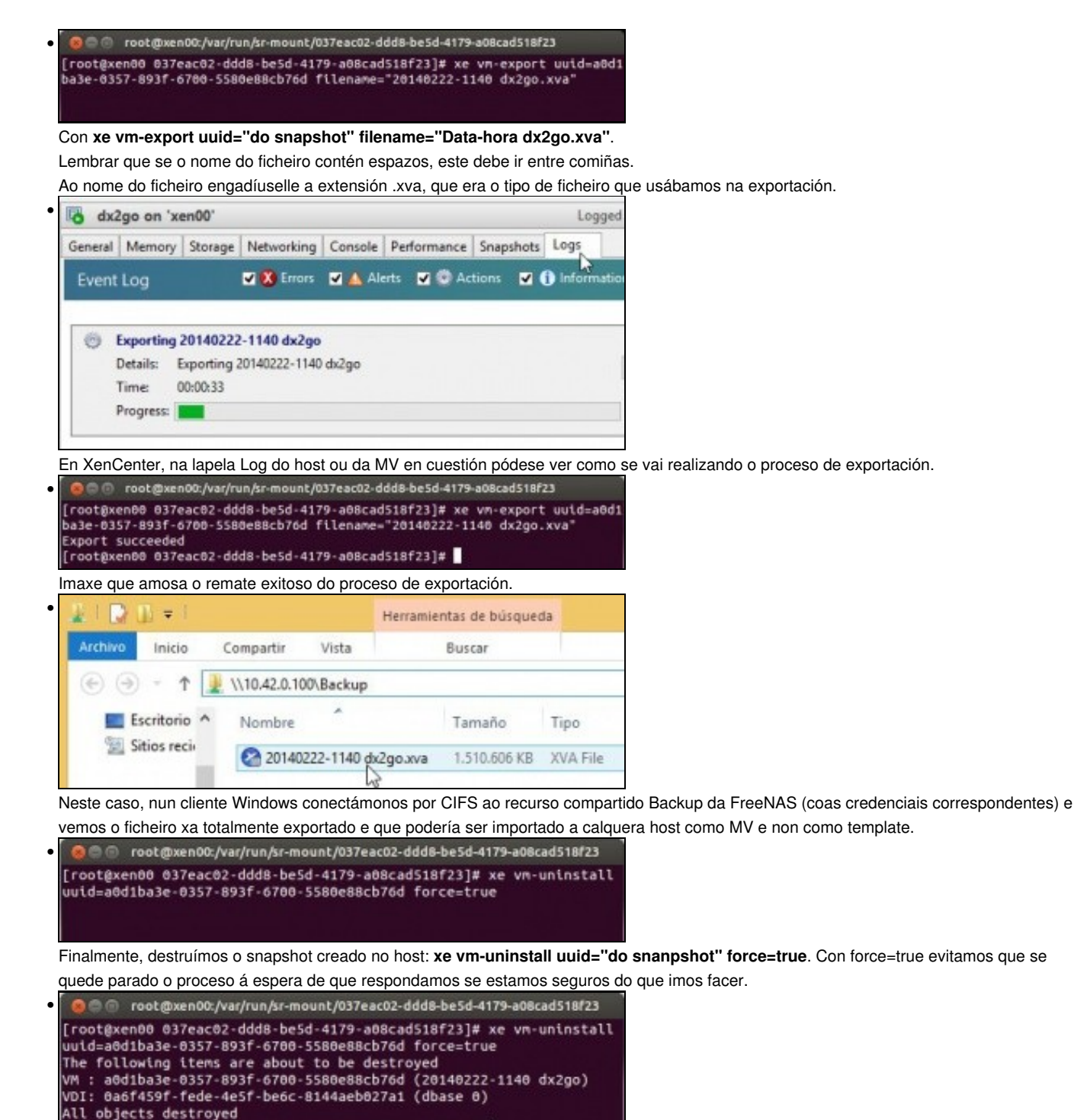

[root@xen00 037eac02-ddd8-be5d-4179-a08cad518f23]#

Mensaxe obtida tras a destrución do snapshot.

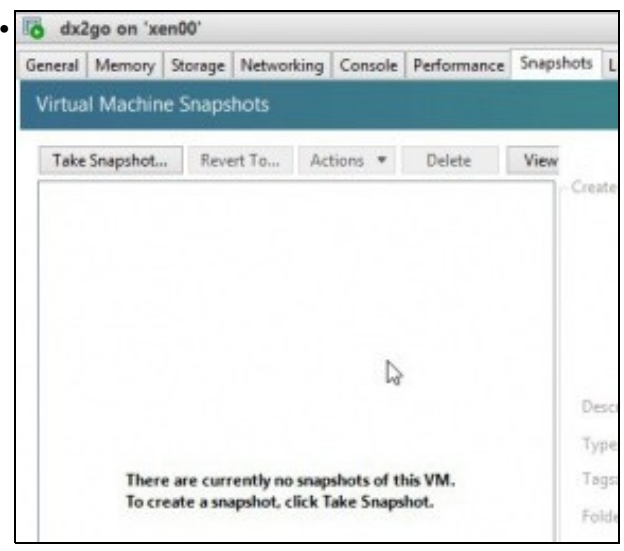

E na lapela Snapshots de dx2go xa non hai instantáneas.

### <span id="page-10-0"></span>**1.5.3 Automatización e programación do proceso de backup de MVs: Script**

- A continuación exponse o script en Python [\(http://www.python.org/,](http://www.python.org/)<http://gl.wikipedia.org/wiki/Python>) que pode facer todo o anterior por nós.
- O propio script ten uns comentarios que explican en liñas xerais a misión de cada función ou bloque de código.
- Este script é unha adaptación do orixinal creado por **Jan Sipke van der Veen [\(http://www.jansipke.nl/\)](http://www.jansipke.nl/)** e que está no enlace: <http://www.jansipke.nl/creating-backups-of-running-vms-in-xenserver/>
- Incorporouselle cambiar ao directorio no que se desexa realizar o backup (a exportación) e que o nome do snapshot inclúe o nome da MV, para que cando sexa importada leve ese nome e non só a data e hora da exportación.
- **IMPORTANTE**: en python a identación equivale noutras linguaxes as chaves {}, por tanto todo aquel código que se execute no mesmo nivel de identación pertence ao mesmo bloque de código.
- Cada identación son 4 espazos, non se realiza coa tecla tabuladora.
- NOTAS:
- Ao copiar o script dende a Web non leva consigo os números de liña
- Se o script se copia dende PDF revisar as tabulacións.

```
#!/usr/bin/python
# coding: utf-8
```
import commands, time, os

####################################################################### # Script que realiza bakcups de MVs nun Repositorio de almacenamento # #######################################################################

#### ###################################################################### ####################################

- # Directorio onde se van realizar as copias das MVs: as exportacións
- # Cambiar en función do punto de montaxe
- # Usar o comando mount para ver a identificación do punto de montaxe
- # onde se vai realizar a copia.
- # O script vai cambiar de directorio para executar dende aí o proceso # de copia da MV (exportación)
- ####################################

```
######################################################################
```
directory = "/var/run/sr-mount/037eac02-ddd8-be5d-4179-a08cad518f23" os.chdir(directory)

```
####################################
# Función que devolve un array co par (uuid e nome) das MVs que non son 
# dom0 nin un snapshot
####################################
######################################################################
def get backup vms():
```
result = []

cmd = "xe vm-list is-control-domain=false is-a-snapshot=false"

# Se se quere facer Backup dunha sóa MV descomentar a seguinte liña e configurala #cmd = "xe vm-list name-label=Nome da MV"

output = commands.getoutput(cmd)

```
for vm in output.split("\n\n\n"):
   lines = vm.splitlines()
   uuid = lines[0].split(":")[1][1:]
   name = lines[1].split(":")[1][1:]result += [(uuid, name)]
```
return result

```
######################################################################
####################################
# Función que é chamada dende o seguinte bucle e
# recibe:
# o uuid de cada MV 
# un nome de ficheiro co que se vai crear o snapshot e o ficheiro a exportar.
# Crea, exporta e elimina o snapshot. 
####################################
######################################################################
def backup_vm(uuid, filename):
   cmd = "xe vm-snapshot uuid=" + uuid + " new-name-label=" + filename
   snapshot_uuid = commands.getoutput(cmd)
   cmd = "xe template-param-set is-a-template=false ha-always-run=false uuid=" + snapshot_uuid
   commands.getoutput(cmd)
   cmd = "xe vm-export vm=" + snapshot_uuid + " filename=" + filename + ".xva"
   commands.getoutput(cmd)
   cmd = "xe vm-uninstall uuid=" + snapshot_uuid + " force=true"
   commands.getoutput(cmd)
######################################################################
####################################
# Bucle que procesa tódolos pares (uuid, nome) das MVs
# Chama á 1ª función get_backup_vms() para obter eses pares (uuid, nome) das MVs do host
# Crea o nome do ficheiro (filename) baseado na data-hora e o nome da MV
# Chama á 2ª función (backup_vm) para realizar o backup de cada MV. 
####################################
######################################################################
for (uuid, name) in get_backup_vms():
   timestamp = time.strftime("%Y%m%d-%H%M", time.gmtime())
   print timestamp, uuid, name
   filename = "\n\^ \ + timestamp + " " + name + "\n"
   backup_vm(uuid, filename)
```
• A continuación vaise poñer en práctica o script anterior e a súa programación en xen00.

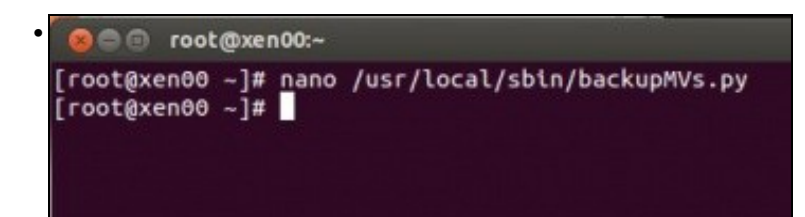

Copiar o script anterior a un ficheiro con extensión **.py**. Por exemplo, **/usr/local/sbin/backupMVs.py**. Adaptar o directorio (variable **directory**) do script a que corresponda en cada caso.

Pode ser que o proceso de copiar/pegar introduza tabulacións ao comezo de cada liña. Para iso deixamos o ficheiro con extensión .txt para ser descargado dende XenServer e só hai que cambiarlle a extensión:Media:BackupMVs.txt

Tamén se pode facer todo o anterior co seguinte comando dende XenServer:

**wget<http://informatica.iessanclemente.net/manuais/images/4/45/BackupMVs.txt>-O /usr/local/sbin/backupMVs.py**

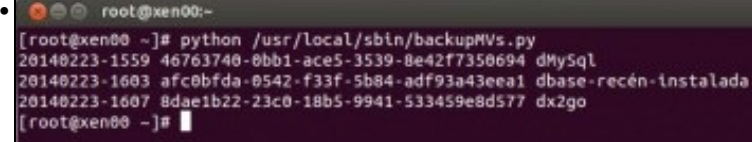

Executamos o script: **python /usr/local/sbin/backupMVs.py**. Mentres se executa pódense ver as lapelas Log/Snapshot das MVs que se

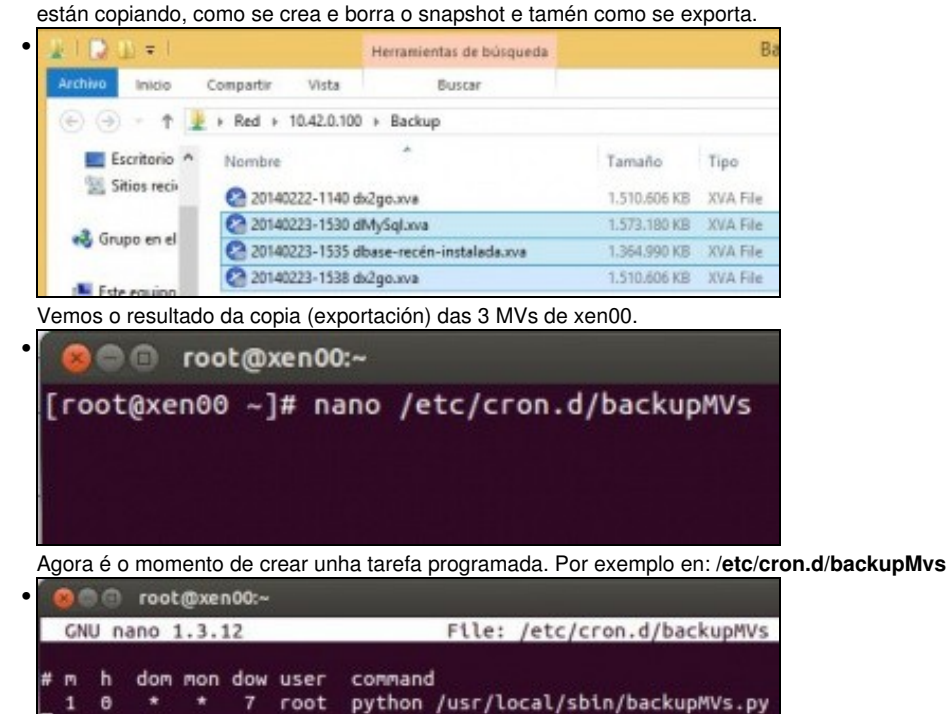

E creamos a tarefa que se executa tódolos venres ás 00:01 h. polo usuario root e que chama ao anterior script.

Para afondar sobre as tarefas programas e **cron** recomendamos este enlace: [Planificador de tarefas: cron](https://manuais.iessanclemente.net/index.php/Planificador_de_tarefas:_cron) e dentro deste para entender o formato do ficheiro: [Planificador de tarefas: cron#Estrutura dos ficheiros crontab](https://manuais.iessanclemente.net/index.php/Planificador_de_tarefas:_cron#Estrutura_dos_ficheiros_crontab)

## <span id="page-12-0"></span>**1.6 Políticas de protección facendo uso de XenCenter**

- Como xa se indicou ao comezo deste punto, Citrix retirou a realizacións de medidas de protección dende XenCenter.
- O que se expón a continuación é como se crean as medidas de protección dende XenCenter en servidores XCP ou versións de pago de XenServer 6.1 e anteriores.
- O usuario, salvo por curiosidade ou porque dispoña dun servidor XCP, pode saltar este punto.
- Crear unha política de protección con XenCenter

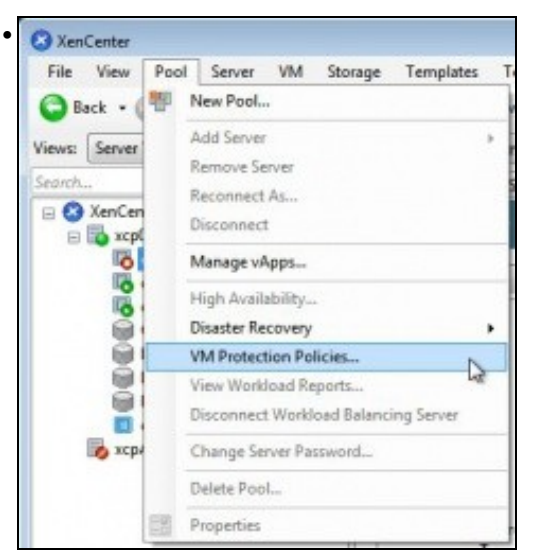

#### Premer en **Pool: VM Protection Policies**, ou ...

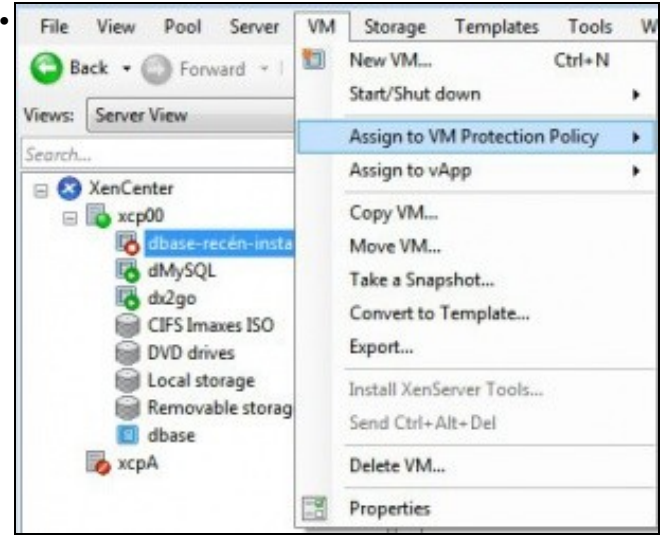

## ... en **VM: Asign to VM Protection Policy**.

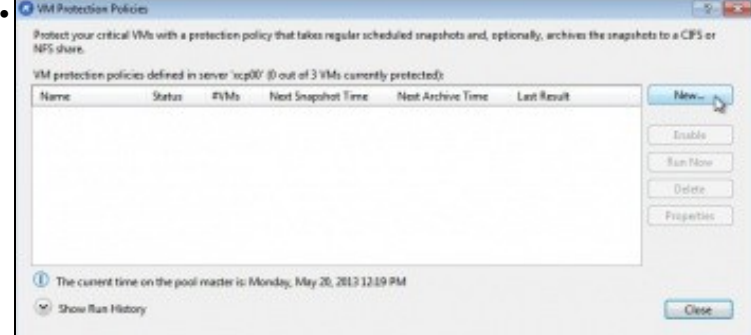

### Premer en **New...**

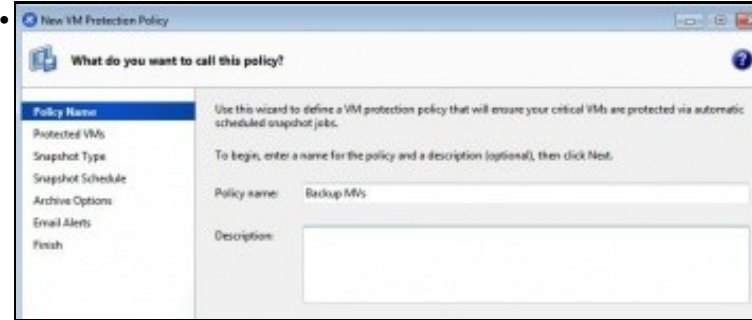

Indicar o **nome** da política ...

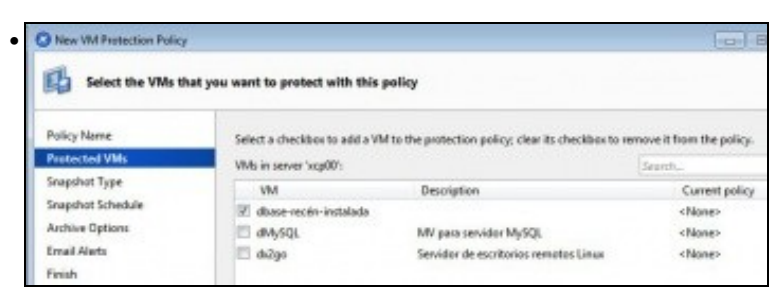

Seleccionar a/s MV/s que van participar na política de protección. Neste caso usouse a MV **dbase-recén-instalada**.

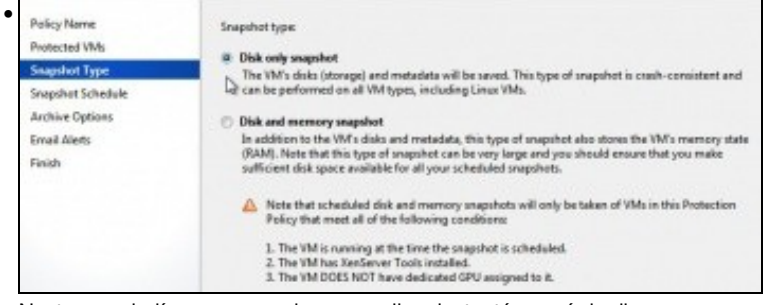

Neste caso indícase que se desexa realizar instantánea só do disco.

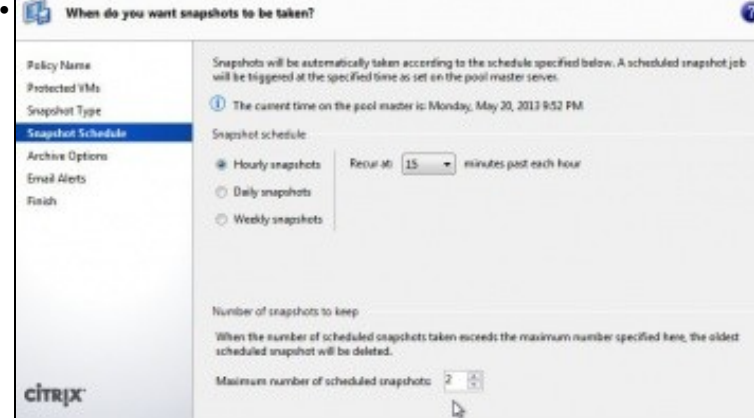

Indicar a **frecuencia** para realizar o Snapshot (neste caso escolleuse cada hora, para poder experimentar) e **cantos Snapshots** manter no histórico (neste caso 2). Os anteriores eliminaranse.

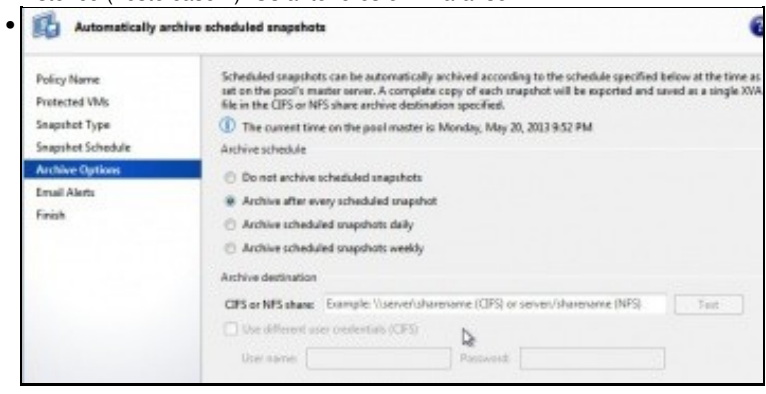

Indicar se se desexa **Archivar/Exportar**, en caso afirmativo en que recurso exportar. Segundo como se escriba o nome do recurso pódese usar

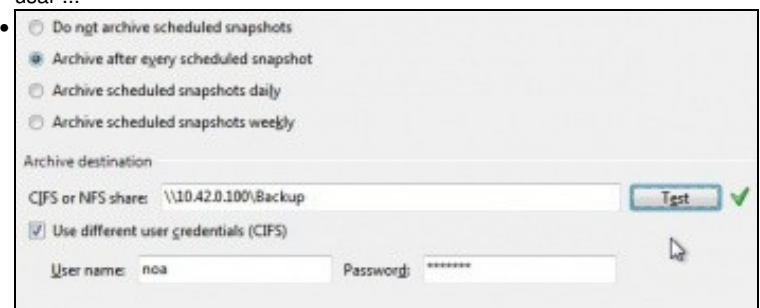

... SAMBA (neste caso contra a NAS e usando o usuario noa) ... ou

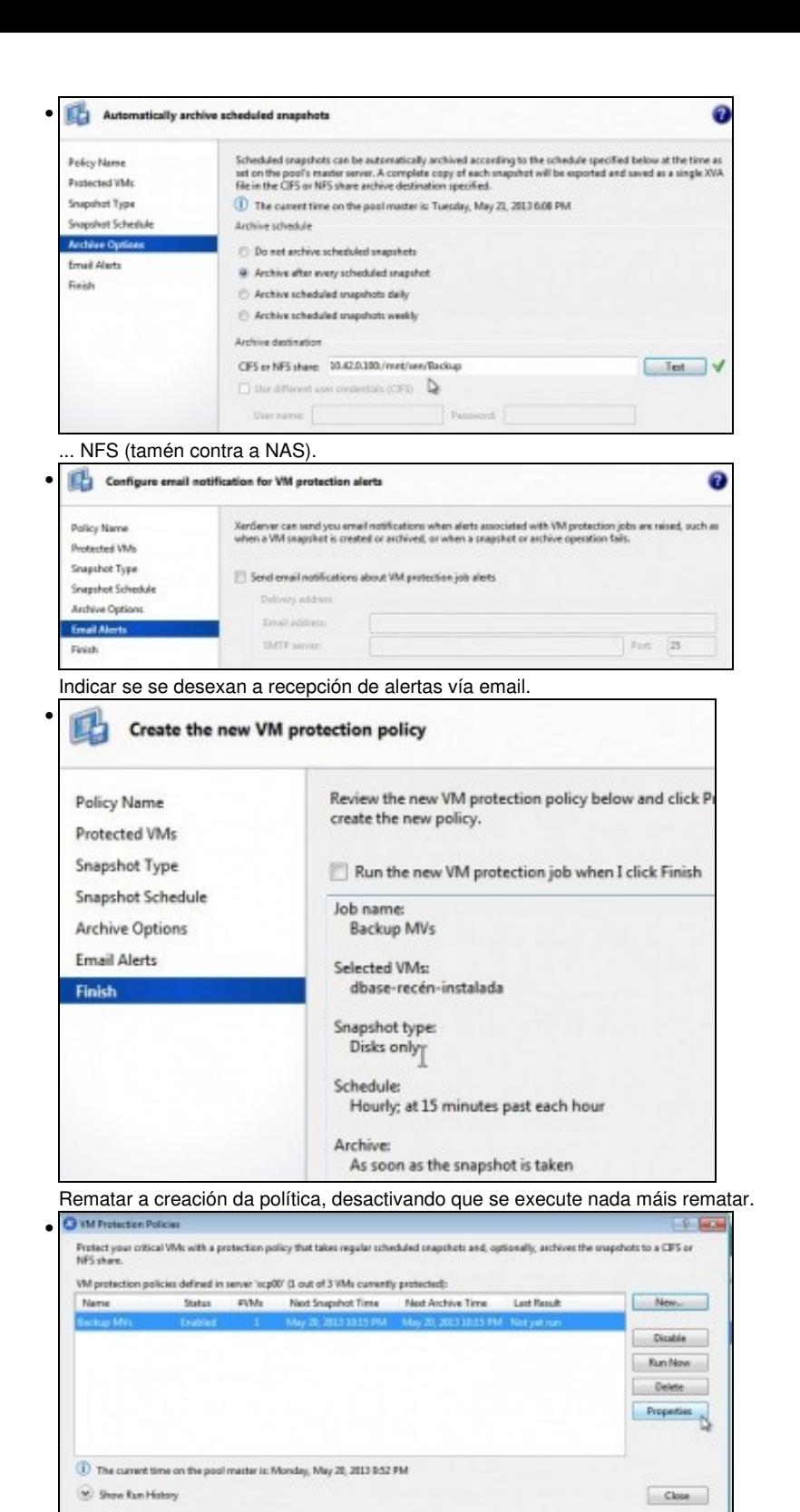

Premendo en **Propiedades** pódense modificar os parámetros anteriores da política.

#### <span id="page-15-0"></span>**1.6.1 Realización de probas**

• A probar ...

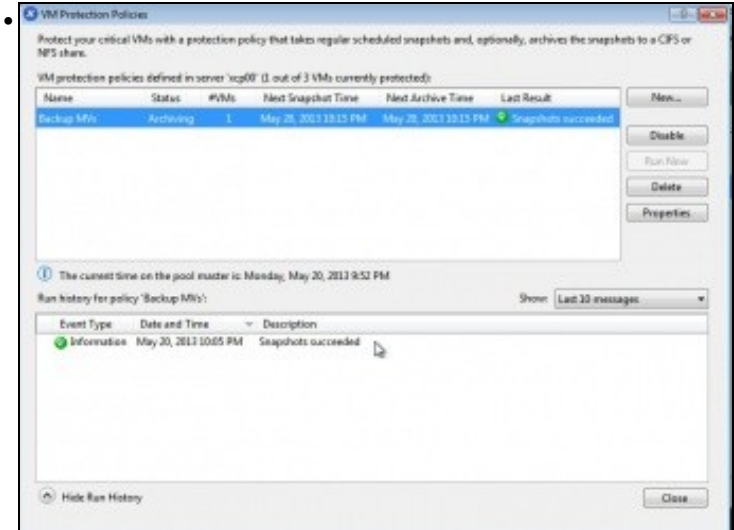

Premendo en **Run Now** comeza a realizar o Snapshot, unha vez rematado este, amósase na parte inferior (histórico) e comeza a arquivar a copia no exterior, como indica no campo **Status**.

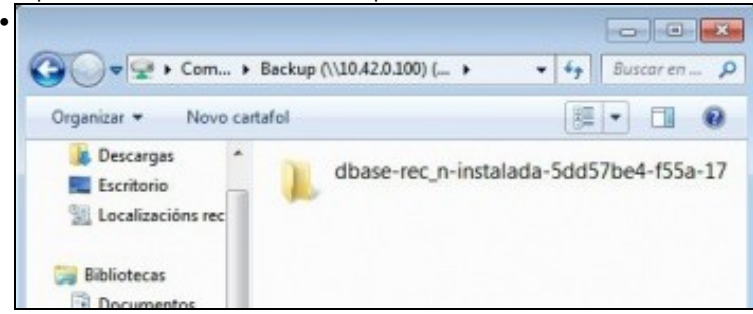

Dende calquera equipo conectarse por NFS/SAMBA ao recurso **Backup** da NAS e observar que se creou unha carpeta co **Nome da MV+16 primeiros díxitos do uuid**.

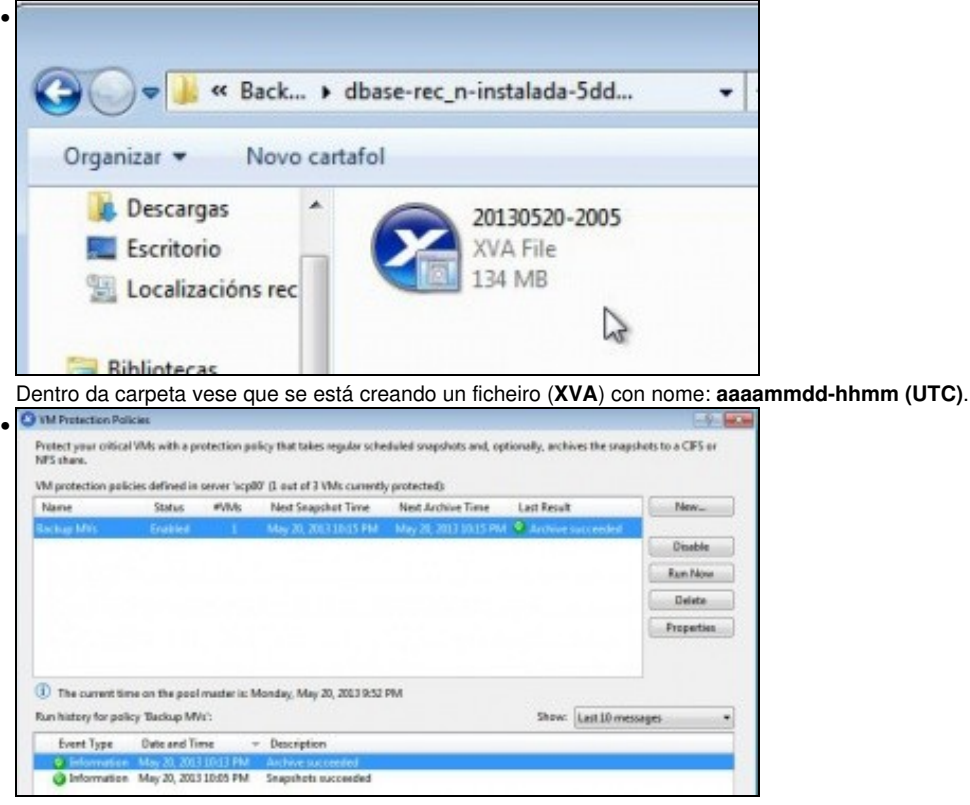

Unha vez rematada a primeira execución da política, vese que se arquivou correctamente o ficheiro...

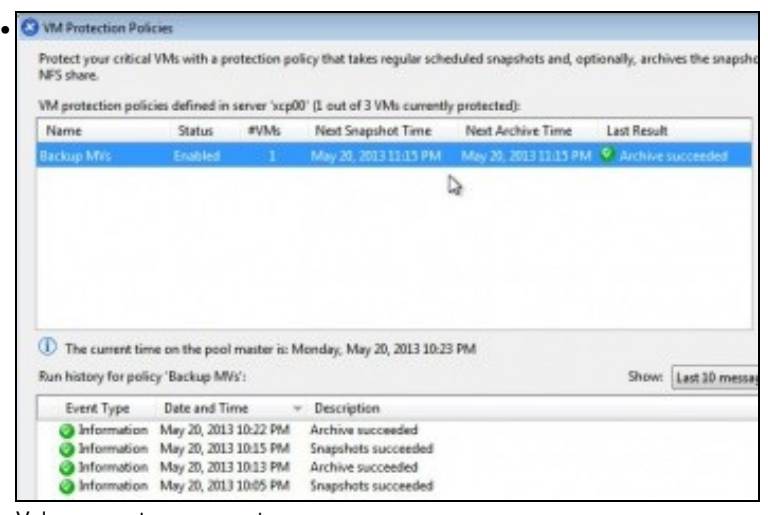

### Volver executar novamente.

•

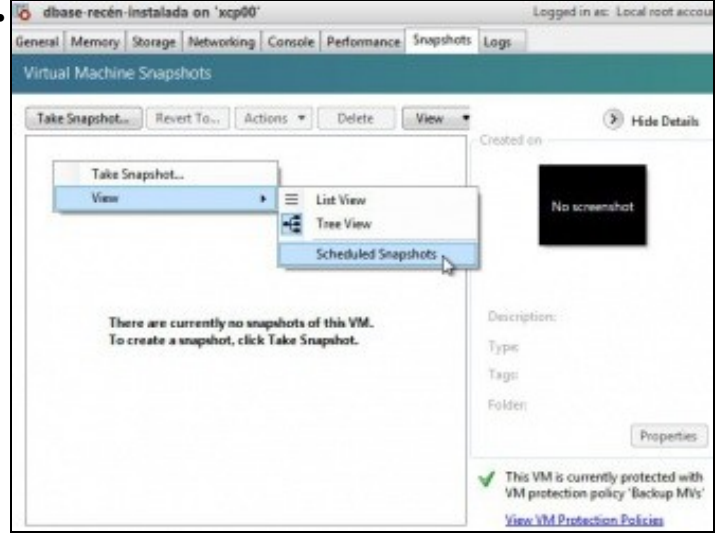

Na lapela **Snapshots**, premer co botón dereito e seleccionar **View: Schedules Snapshots** (Snapshots programados).

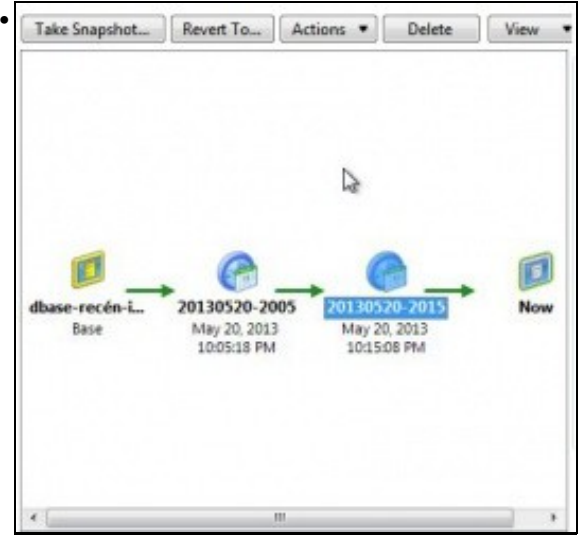

Os 2 ficheiros da exportación. **Ollo que estes non se borran automaticamente**, co cal, hai que estudar ben o espazo no que se realiza a copia, a frecuencia da política, ...

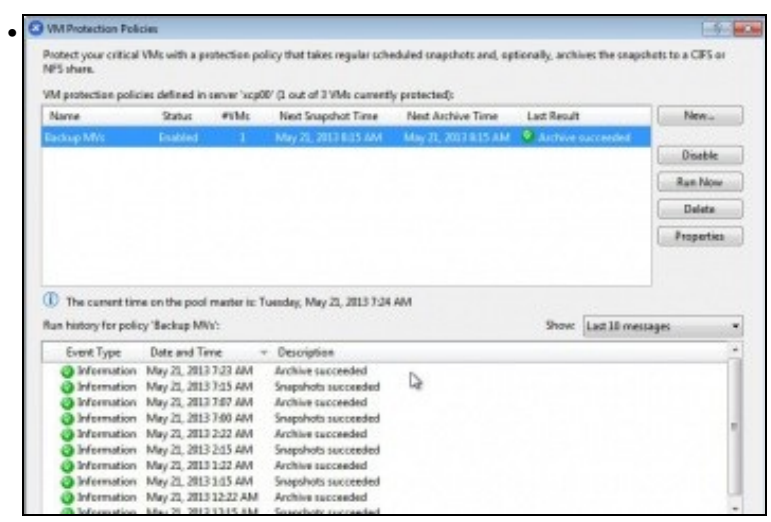

Unha vez que se executaron varias veces, manual ou automaticamente ...

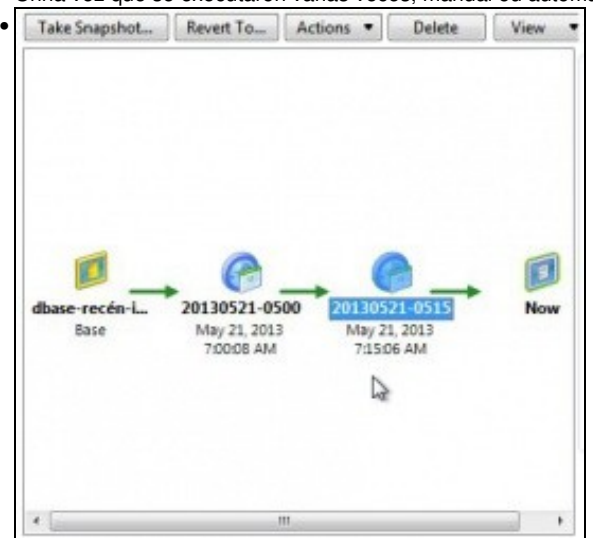

Snapshots ...

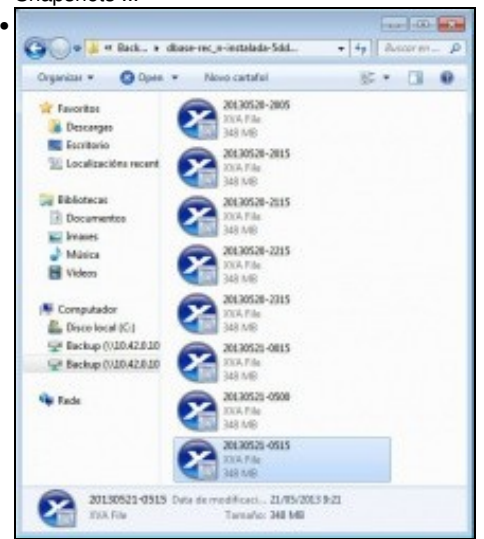

Ficheiros arquivados ...

### <span id="page-18-0"></span>**1.6.2 Deshabilitar unha política de protección**

• A probar

| NFS share.                                                                             |                            |       |                      |                                          |                   | Protect your critical VMs with a protection policy that takes regular scheduled crapshots and, optionally, archives the oxapshots to a CIFS or |
|----------------------------------------------------------------------------------------|----------------------------|-------|----------------------|------------------------------------------|-------------------|----------------------------------------------------------------------------------------------------|
| VM protection policies defined in server 'scpBV (1 out of 3 VMs currently protected):  |                            |       |                      |                                          |                   |                                                                                                    |
| Name                                                                                   | <b>Status</b>              | #Wike | Next Snapshot Time   | Next Archive Time                        | Last Result       | New.,                                                                                                    |
| <b>Lichar Mile</b>                                                                     | Enabled                    |       | May 21, 2013 8:15 AM | May 21, 2013 0.15 AM 9 Archive succeeded |                   |                                                                                                    |
|                                                                                        |                            |       |                      |                                          |                   | Disable                                                                                                    |
|                                                                                        |                            |       |                      |                                          |                   | Run Now                                                                                                    |
|                                                                                        |                            |       |                      |                                          |                   | <b>Dolete</b>                                                                                                    |
|                                                                                        |                            |       |                      |                                          |                   | Properties                                                                                                    |
| Premer no botón <b>Disable</b>                                                         |                            |       |                      |                                          |                   |                                                                                                    |
| <b>3 VM Protection Policies</b>                                                        |                            |       |                      |                                          |                   |                                                                                                    |
| NFS share.                                                                             |                            |       |                      |                                          |                   | Protect your critical VMs with a protection policy that takes regular scheduled snapshots and, optionally, archives the snapsh                 |
|                                                                                        |                            | #VMs  | Next Snapshot Time   |                                          | Next Archive Time | <b>Last Result</b>                                                                                                    |
| VM protection policies defined in server 'xcp00' (1 out of 3 VMs currently protected): |                            |       |                      |                                          |                   |                                                                                                    |
| Name<br>Backup MVs                                                                     | Status:<br><b>Disabled</b> |       | May 21, 2013 8:15 AM |                                          |                   | May 21, 2013 8:15 AM . R. Archive succeeded                                                                                                    |

O campo **Status** indica o estado da política.

-- [Antonio de Andrés Lema](https://manuais.iessanclemente.net/index.php/Usuario:Antonio) e [Carlos Carrión Álvarez](https://manuais.iessanclemente.net/index.php/Usuario:Carrion) (Maio-2013, Rev1: Feb 2014 - Rev2: Nov 2014)